## **RSJ CD Writer**

### *Bitte beachten:*

Dieses Dokument ist als Zusatz zum Handbuch der RSJ CD Writer Software für OS/2 bzw. Windows95/98 zu erstehen.

Es beschreibt die Verwendung von TRACKCPY.EXE, einem Programm, das die Funktionalität von CD-View auf der Kommandozeile zur Verfügung stellt.

TRACKCPY.EXE ist Bestandteil von RSJ CD Writer.

Die in diesem Dokument wiedergegebenen Informationen können ohne vorherige Ankündigung geändert werden. Obwohl wir größte Sorgfalt bei der Entwicklung und der Dokumentation unserer Produkte walten lassen, können gelegentliche Fehler nicht ausgeschlossen werden. Die Fa. RSJ kann für Fehler und evtl. daraus resultierende Folgeschäden (wie z.B. Datenverlust, Produktionsausfall) keine Haftung übernehmen.

Copyright 1998 by RSJ Software GmbH Germering. All rights reserved Autor: Markus Müller

Kodak, Kodak Photo-CD, Writable CD und Kodak PCD Writer 200/220/225 sind Warenzeichen der Eastman Kodak Company CDD521, CD, Compact Disk, CDI und das Compact Disk Logo sind Warenzeichen der Firma Philips MS, MS-DOS, Windows, Windows NT, MSC und MSCDEX sind Warenzeichen der Microsoft Corporation ISO und ISO9660 sind Warenzeichen der International Organization for Standardization IBM, PC, AT, PS/2 und OS/2 sind Warenzeichen der International Business Machines Corporation

© Copyright 1998 RSJ Software GmbH 1

*TRACKCPY.EXE*

## **TRACKCPY.EXE**

TRACKCPY.EXE dient zum kommandozeilenbasierten Kopieren von Tracks. Es bietet dabei eine ähnliche Funktionalität wie RSJ CD-View (siehe RSJ CD Writer Handbuch).

#### **Syntax:**

```
trackcpy [-Befehl1 Parameterliste] [-Befehl2 Parameterliste]
... [-BefehlN Parameterliste]
```
Als Aufrufparameter lassen sich eine beliebige Anzahl von Befehlen mit den nötigen Parametern angeben.

Wird das Programm ohne Parameter aufgerufen, erscheint eine Eingabeaufforderung.

#### **Befehle**

Die meisten Befehle erfordern die Angabe eines Laufwerks. Dabei ist folgendes zu den verschiedenen Laufwerkstypen und Betriebssystemen zu beachten (siehe dazu auch das Kapitel *Starten von CD-View* im CD Writer Handbuch):

#### **CD Recorder unter OS/2**

Der Recorder wird mit , CDR:' angegeben. Sind mehrere Recorder im System vorhanden, ist die Syntax, CDR: SCSI\_Adapter\_Nr.SCSI\_ID' zu verwenden, z.B. CDR: 0.5

#### **CD Recorder unter Windows**

Der Recorder wird mit seinem Laufwerksbuchstaben angegeben (wie CD-ROM Laufwerk).

#### **CD ROM Laufwerk**

CD ROM Laufwerke werden mit dem Laufwerksbuchstaben angegeben (also ,D:' statt z.B.  $,D:\setminus')$ 

#### **Festplatte**

Bei Verwendung einer Festplatte ist der absolute Pfad zu einem vorhandenen Verzeichnis anzugeben, also z.B., c:\cdwfs\tracks'

Folgende Befehle werden unterstützt:

#### *help* **[Befehl]**

Zeigt Erläuterungen zum angegebenen Befehl an. Wird kein Befehl angegeben, wird eine Liste aller Befehle angezeigt.

#### *dir <***Laufwerk>**

Zeigt das Inhaltsverzeichnis des angegebenen Laufwerks an. Beispiel:

dir d:

Dieser Befehl zeigt das Trackverzeichnis der CD in Laufwerk D: an.

#### *speed <***Faktor>**

Setzt die Schreibgeschwindigkeit für alle folgenden Schreiboperationen. Der *Faktor* wird in Vielfachen von 150k/sec angegeben.

Beispiel:

speed 2

Setzt die Schreibgeschwindigkeit auf 2x (=300 k/sec).

#### *copy <***Quellaufwerk> <Tracknummer> <Ziellaufwerk>**

Kopiert den angegeben Track.

Beispiel 1:

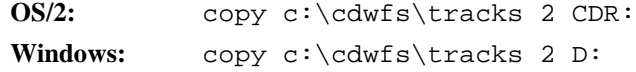

Kopiert den zweiten Track im Verzeichnis c:\cdwfs\tracks (Festplatte) auf den Recorder (im Windows-Beispiel wird davon ausgegangen, daß der Recorder den Laufwerksbuchstaben D: besitzt). Als Tracknummer auf dem Recorder wird immer der nächste verfügbare Track verwendet.

Dieser Aufruf funktioniert jedoch nur mit Verzeichnissen, deren Inhalt von CD-View erstellt wurde. Diese Verezeichnisse enthalten Dateien, die nach dem Schema *trackxx.wav* benannt sind (xx = Tracknummer). Um eine beliebige andere WAV Datei auf den Recorder zu brennen, ist als Quelle nicht nur das Verzeichnis, sindern auch der Dateiname anzugeben; als Tracknummer muß dann 1 eingegeben werden:

```
copy c:\cdwfs\tracks\simon.wav 1 CDR: (bzw. D:)
```
Beispiel 2:

copy  $e: 5$  CDR:  $(bzw. D:)$ 

Kopiert den fünften Track auf der CD in Laufwerk E: auf den Recorder.

#### *TRACKCPY.EXE*

#### *finalize* **<Laufwerk>**

Schließt die aktuelle Session auf dem angegebenen Laufwerk (Recorder) ab. Dieser Schritt ist nur nach Schreibvorgängen auf Recorder nötig. Beachten Sie unbedingt das Kapitel *CD-View Session abschließen* im RSJ CD Writer Handbuch!

#### *eject <***Laufwerk>**

Wirft das Medium im angegebenen Laufwerk aus.

#### *blank <***Laufwerk> <Tracknummer>**

Löscht den angegebenen Track im angegebenen Laufwerk. Dies ist nur bei CD-RW Recordern und Festplatten möglich. Wird als Tracknummer 0 angegeben, werden alle Tracks gelöscht. Das Medium ist danach "leer".

Für CD-RW Recorder ist nur der Aufruf mit Tracknummer 0 gültig, da sich bestimmte (einzelne) Tracks nicht löschen lassen.

Beispiel:

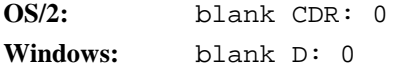

Löscht alle Tracks auf der CD im Recorder (CD-RW).

#### *quit*

Beendet das Programm.

#### **Anmerkungen**

Der Sinn von TRACKCPY.EXE ist in der Automatisierung von trackbasierenden Kopiervorgängen zu sehen. Generell empfehlen wir die Verwendung von CD-View zum Kopieren von Tracks; soll aber der gleiche Kopiervorgang mehrmals durchgeführt werden, kann trackcpy.exe mit den entsprechenden Befehlen in ein Batch-Programm (bzw. auch REXX unter OS/2) integriert werden.

Dabei sollte beachtet werden, daß trackcpy.exe erst durch den *QUIT* Befehl beendet wird, d.h. jeder Aufruf von trackcpy.exe aus einem Batch-Programm sollte den Parameter *–quit* enthalten, da das Batch-Programm sonst nicht beendet wird.

Tritt während der Ausführung eines Befehls ein Fehler auf, beendet sich das Programm auch ohne *QUIT* Befehl und gibt einen Fehlercode (ungleich 0) zurück. Ein Rückgabewert von 0 bedeutet, daß der/die Befehl(e) erfolgreich ausgeführt wurde(n).

#### *Weitere Beispiele*

**Bitte beachten:**

In der Windows Version ist in folgenden Beispielen statt *CDR:* der Laufwerksbuchstabe des Recorders anzugeben.

trackcpy –copy e: 1 CDR: -finalize CDR: -quit

Dieser Befehl kopiert den ersten Track im CDROM Laufwerk [E:] auf die CD im Recorder, schließt die Session danach ab und beendet das Programm. So läßt sich beispielsweise eine Daten CD automatisch vollständig kopieren (Daten CDs enthalten zumeist nur einen einzelnen Track. Das gilt jedoch nicht für Daten CDs, die mit dem RSJ CD Writer Dateisystem erstellt wurden!)

trackcopy –copy e: 1 CDR: -copy e: 2 CDR: -copy e: 3 CDR: finalize CDR: -quit

Dieser Befehl kopiert Tracks eins bis drei auf den Recorder und schließt die Session ab.

*Nutzungsumfang*

# **Nutzungsumfang**

Zum Nutzungsumfang sind die entsprechenden Punkte *im RSJ CD Writer Handbuch* zu beachten.